# au AQUOS U SHV37 **ソフトウェアアップデートガイド**

# **OSアップデート前の確認**

OSアップデートを実行するには、Wi-Fi接続環境(IEEE 802.11b/g/n)または、4G 通信接続環境が必要です。

◎ 4G(LTE/WiMAX 2+)通信を利用したソフトウェア更新を実行した場合のパ ケット通信料は有料となります。パケット通信料とデータ通信容量の発生を避 けるため、Wi-Fi接続環境での実行をおすすめします。

## ■本体メモリ空き容量の確認

OSアップデートの実行には、本体メモリに約1.59GB以上の空き容量が必要です。 空き容量に不足があるとOSアップデートを実行することができません。 ホーム画面に「アプリシート」を表示→[設定]→[ストレージ]と操作し、本体メモリ の空き容量が確保されていることをご確認ください。

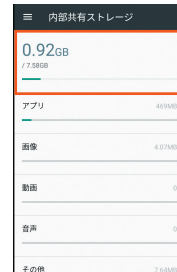

### ■電池残量の確認

あらかじめ端末本体を満充電にしてから行ってください。電池残量が40%未満の場 合はOSアップデートを実行することができません。

## **ソフトウェアを更新する**

## **■ ホーム画面に「アプリシート」を表示→[設定]→[端末情報]→[システ ムアップデート]**

• お知らせパネルに「OSアップデート」が表示されている場合は、「OSアップデート」 をタップし、画面に従って操作してください。

### B**[ダウンロード]**

OSアップデート用データのダウンロードが開始されます。 「注意事項」「OSアップデートの実施について」「主な更新内容」の内容を必ずご確認の うえ、ダウンロードを実行ください。

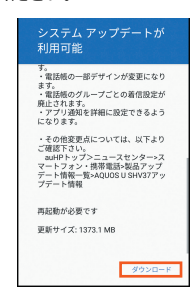

◎ OSアップデート用データサイズは約1.34GBです。本体メモリの空き容量が不 足している場合は、ダウンロードが実行できません。空き容量を確保したのち、 再度実行ください。

◎お使いのインターネット環境や回線の状況によっては、ダウンロードに非常に 長い時間がかかる場合があります。

## **8 「今すぐ再起動]**

再起動後、OSアップデートが行われます。

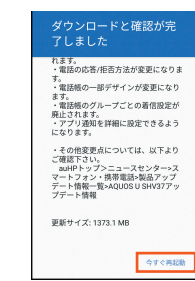

- ◎ アップデート中は端末の操作および電話の発信・着信ができません。端末をご利 用にならない時間帯など、お時間のあるときに実行してください。
- ◎ アップデートの実行には本体メモリに約250MBの空き容量が必要です。空き 容量が不足している場合は、OSアップデートができません。空き容量を確保し たのち、再度実行ください。

## **■ ご利用上の注意**

- ソフトウェアの更新が必要な場合は、auホームページなどでお客様にご案内させ ていただきます。詳細内容につきましては、auショップもしくはお客さまセンター (157/通話料無料)までお問い合わせください。また、SHV37をより良い状態で ご利用いただくため、ソフトウェアの更新が必要なSHV37をご利用のお客様に、 auからのお知らせをお送りさせていただくことがあります。
- 更新前にデータのバックアップをされることをおすすめします。
- ソフトウェア更新に失敗したときや中止されたときは、ソフトウェア更新を実行 し直してください。
- ソフトウェア更新に失敗すると、本製品が使用できなくなる場合があります。本製 品が使用できなくなった場合は、auショップもしくはPiPit(一部ショップを除く) にお持ちください。
- 十分に充電してから更新してください。電池残量が少ない場合や、更新途中で電池 残量が不足するとソフトウェア更新に失敗します。
- 電波状態をご確認ください。電波の受信状態が悪い場所では、ソフトウェア更新に 失敗することがあります。
- ソフトウェアを更新しても、本製品に登録された各種データ(電話帳、メール、静止 画、音楽データなど)や設定情報は変更されません。ただし、本製品の状態(故障・破 損・水濡れなど)によってはデータの保護ができない場合もございますので、あら かじめご了承ください。
- 海外利用中は、OSアップデートの機能を利用できない場合があります。
- OSアップデートを行うと、以前のバージョンへ戻すことはできません。
- ソフトウェア更新実行中は、次のことは行わないでください
- ソフトウェアの更新中は、移動しないでください。
- ソフトウェア更新実行中にできない操作について
- ソフトウェアの更新中は操作できません。110番(警察)、119番(消防機関)、118 番(海上保安本部)、157番(お客さまセンター)へ電話をかけることもできません。 また、アラームなども動作しません。